## Installing the Batteries

Wireless keyboard and mouse are use two AAA alkaline batteries.

Installing Batteries in the Mouse

Step 1.Open the battery compartment

Step 2.Insert the batteries as shown inside the battery compartment. Step 3.Replace the cover.

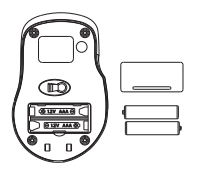

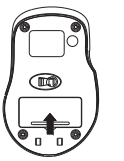

#### Install the batteries in the keyboard

Step 1.Remove the battery compartment cover on the bottom of the keyboard by squeezing the cover in from the tab to release it.

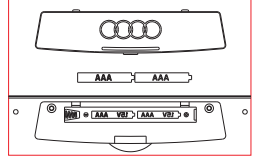

Step 2.Insert the batteries as shown inside the battery compartment.

Step 3.Replace the cover.

#### Connecting the Receiver

The receiver is insert to USB port immediate, or by a extra USB cable.

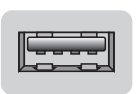

USB port

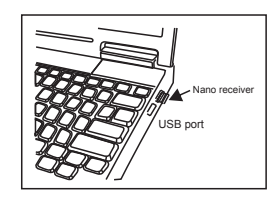

#### Hotkeys on the keyboard

The keyboard have 16 hotkeys located on the left and right side. Internet hotkeys:

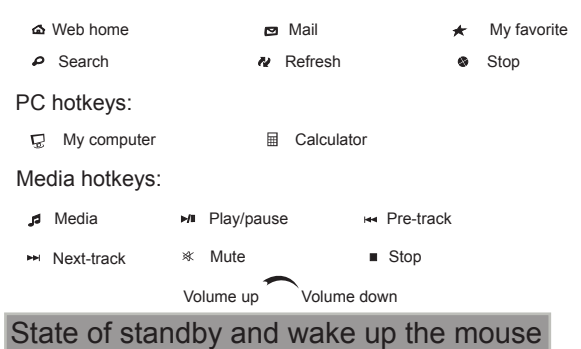

\*Your RF2.4GHz mouse have economize model,When your wireless mouse keeps unused for continuous 8 minutes, the mouse will come to deep sleep mode, the Optical LED will turn off, you should click any mouse button to wake up the mouse.

#### Power-Save function:

\* This mouse is equipped with Traveling-Power-Save function.

When you are traveling with this mouse, the LED of the mouse will be switched off automatically for the purpose of power-save, but the pre-condition is that the receiver is disconnected with your notebook or PC.

#### Restoring factory default settings:

 When you find this set doesn't work, you can make the mouse and keyboard in working condition by restoring the mouse back to factory default settings.

- 1: Check the battery volume is normal; if the battery is used out, please replace new batteries.
- 2: Press the right and middle button of the mouse ; then...
- 3: Insert the USB receiver onto the USB port of PC or notebook. ( on 5 seconds )
- 4: Press the "ESC" and "K"of the keyboard.

Model:SMK78507AG

# Instruction Manual

 **RF2.4GHz Auto-Link Keyboard & Optical Mouse**

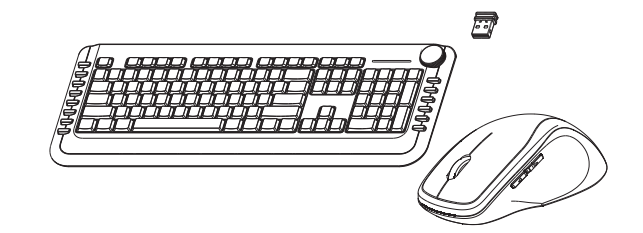

# **FCC Statement**

This device complies with Part 15 of the FCC Rules.

Operation is subject to the following two conditions:

(1) This device may not cause harmful interference, and

(2) This device must accept any interference received, including interference that may cause undesired operation. Note: The manufacturer is not responsible for ANY interference, for example RADIO or TV interference, caused by unauthorized modifications to this equipment. Such modifications could void the user's authority to operate the equipment.

### **Note**

This equipment has been tested and found to comply with the limits for a Class B digital device, pursuant to part 15 of the FCC Rules.

These limits are designed to provide reasonable protection against harmful interference in a residential installation. This equipment generates, uses and can radiate radio frequency energy and, if not installed and used in accordance with the instructions, may cause harmful interference to radio communications. However, there is no guarantee that interference will not occur in a particular installation. If this equipment does cause harmful interference to radio or television reception, which can be determined by turning the equipment off and on, the user is encouraged to try to correct the interference by one or more of the following measures:

Reorient or relocate the receiving antenna. Increase the separation between the equipment and receiver. Connect the equipment into an outlet on a circuit different from that to which the receiver is connected.Consult the dealer or an experienced radio/TV technician for help.